### Plataforma de Formació TIC

Taller: Compartir les teues imatges utilitzant el bloc

#### UNITAT 8: COMPARTIR ELS ALBUMS

#### **8. COMPARTIR ELS ALBUMS**

Tal com comentaven al punt numero 2, aquests àlbums de fotografies poden ser públic o be privats. Els públics seran accessibles per a totes aquelles persones que aconsegueixin arribar al nostre lloc, en canvi els privats només podran ser vistos per nosaltres i per aquells que coneguin el nom exacte de la galeria.

De totes maneres i deixant de banda la privadesa o no de l'àlbum, podem fer arribar als nostres familiars o amics un enllaç a través del correu electrònic que informi de la publicació de la galeria i que els permeti entrar-hi fàcilment.

Per a realitzar aquesta funció hem de prémer el botó Comparteix l'àlbum

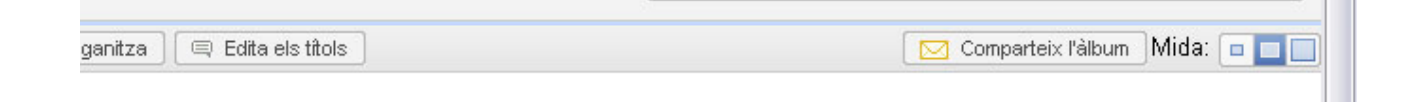

Un cop fet això ens trasllada a una pàgina on podem afegir el necessari per a enviar la informació via e-mail.

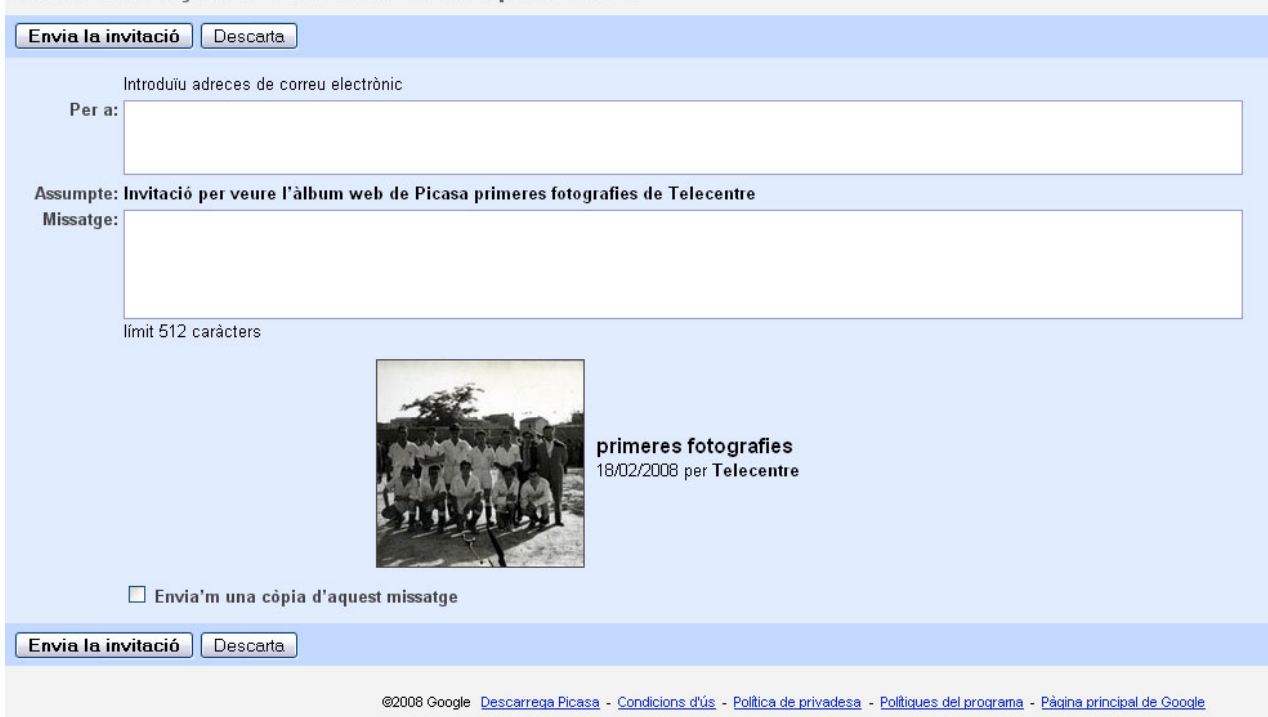

Envia un enllac de correu electrònic a aquest àlbum

## Plataforma de Formació TIC

Taller: Compartir les teues imatges utilitzant el bloc

A l'apartat superior es on ficarem les adreces de correu a les quals voldrem enviar la informació, separades per comes.

# Envia un enllaç de correu electrònic a aquest àlbum

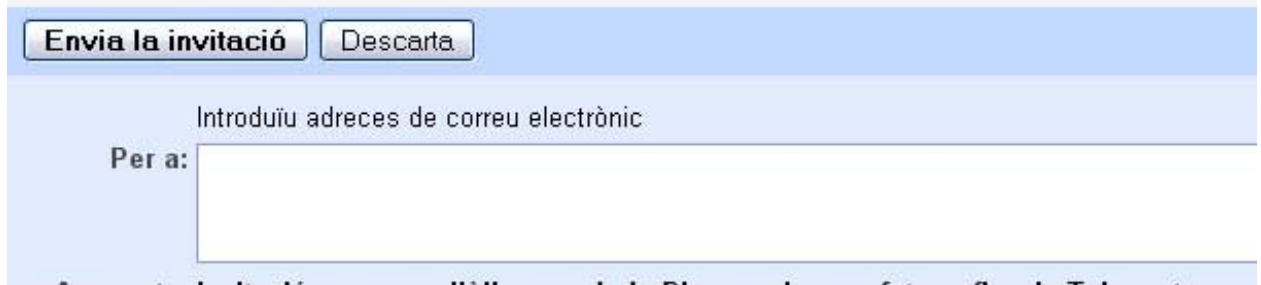

A la finestra de sota escriurem el cos del missatge que voldrem enviar

Assumpte: Invitació per veure l'àlbum web de Picasa primeres fotografies de Telecentre

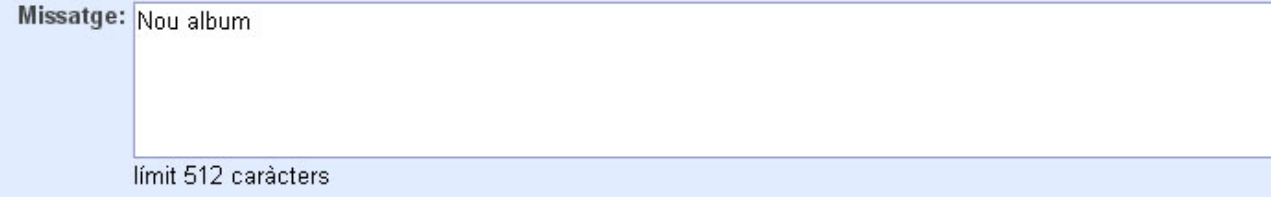

Un cop finalitzats aquests tràmits fem clic al botó inferior Envia la invitació

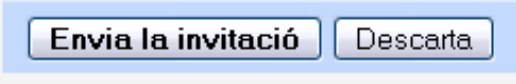